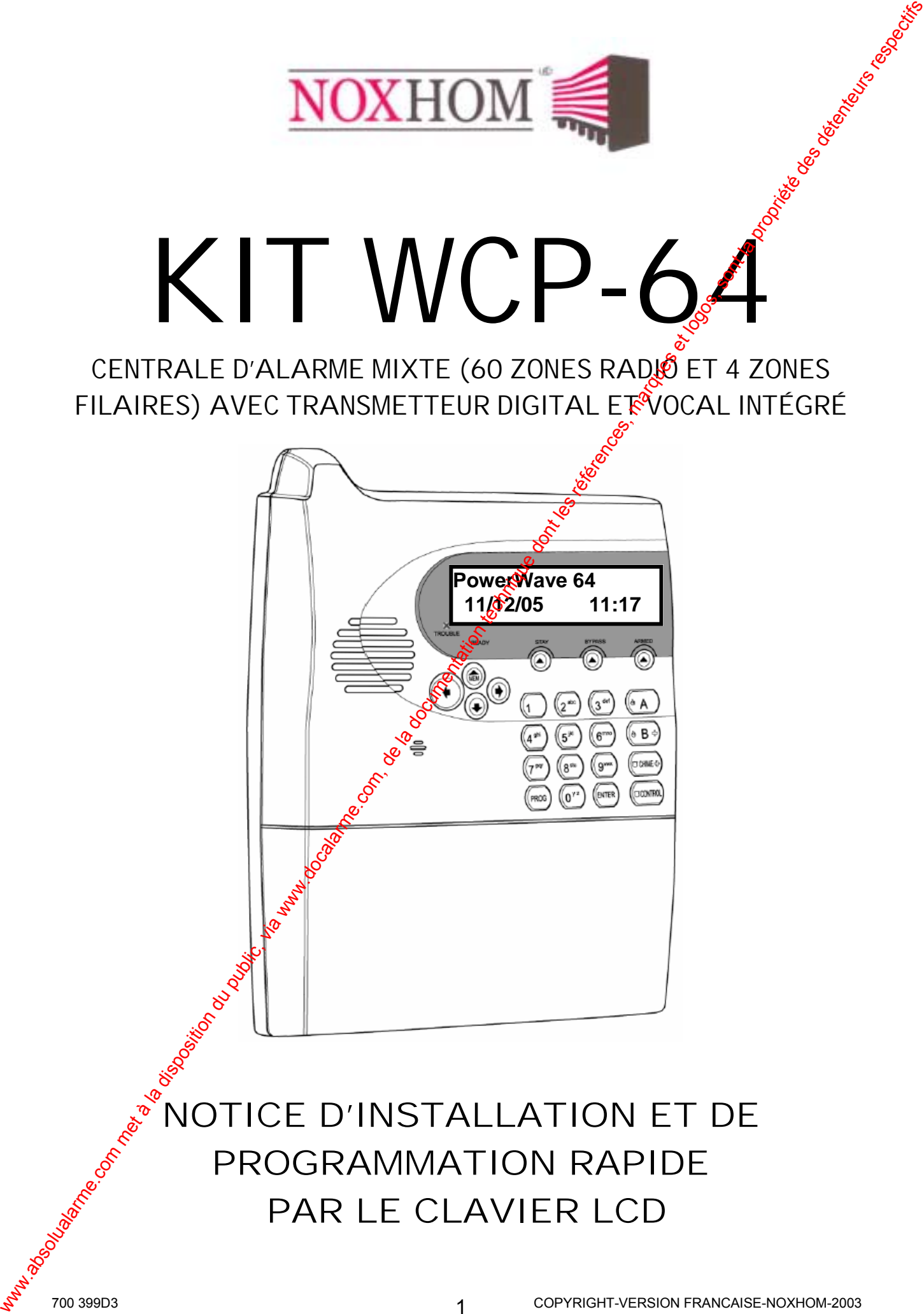

PAR LE CLAVIER LCD

## **1. PRESENTATION DU KIT WCP-64**

Votre KIT WCP-64 est prêt à être installé et utilisé et ne nécessite aucune programmation de votre part. La centrale est programmée en usine avec une programmation simplifiée. Nous vous prions de lire attentivement la notice d'installation et programmation si vous désirez modifier la programmation usine.

*Note : Si vous achetez une centrale WCP-64 (hors pack) la programmation ugne (zones et paramètres) est identique à celle du pack.* 

#### **1.1 COMPOSITION DU KIT WCP-64**

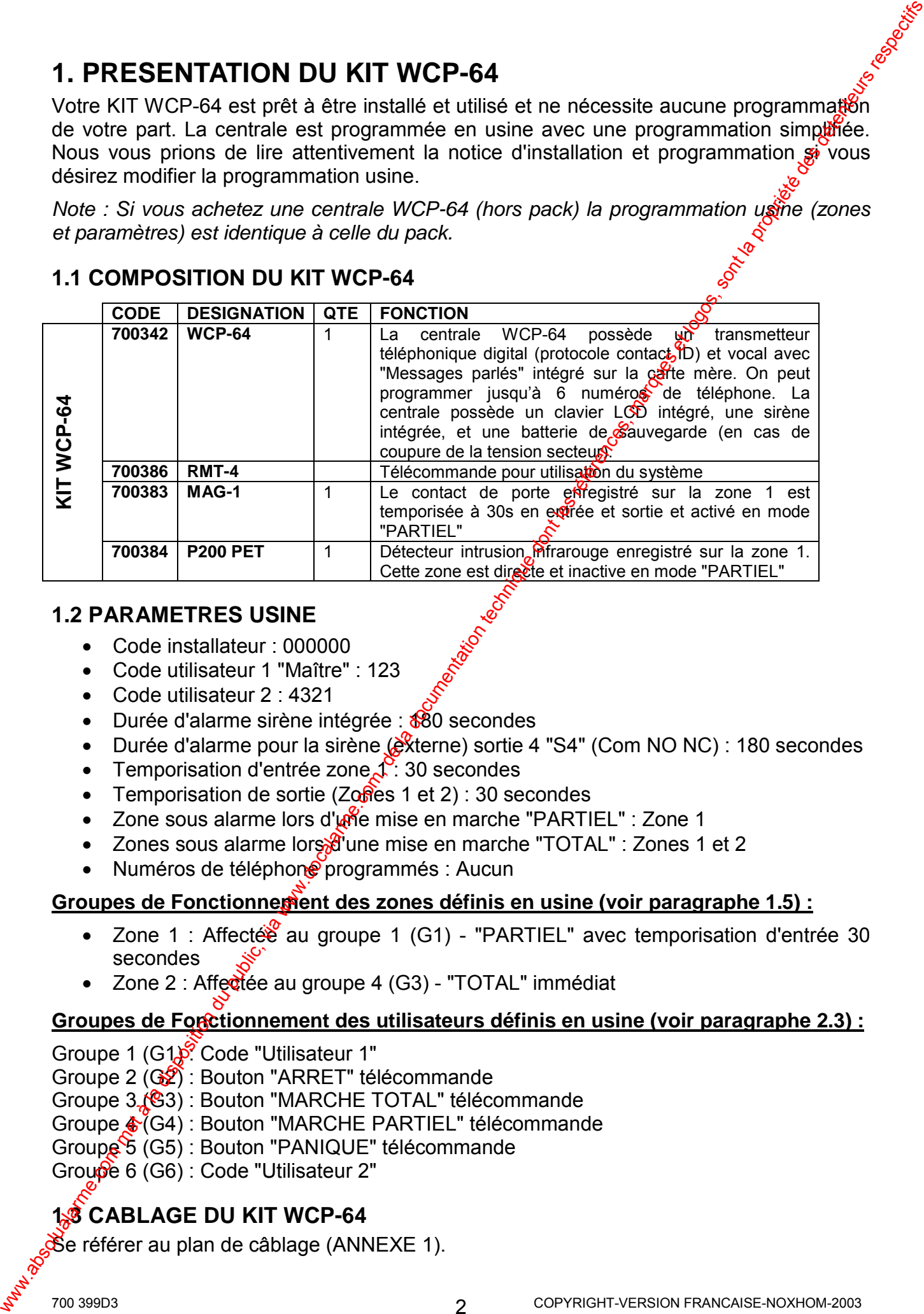

#### **1.2 PARAMETRES USINE**

- Code installateur : 000000
- Code utilisateur 1 "Maître" : 123

• Code utilisateur 2 : 4321

- Durée d'alarme sirène intégrée : \$80 secondes
- Durée d'alarme pour la sirène  $\mathcal{L}$ xterne) sortie 4 "S4" (Com NO NC) : 180 secondes
- Temporisation d'entrée zone  $\mathcal{L}$  30 secondes
- Temporisation de sortie  $(Zo\theta$ es 1 et 2) : 30 secondes
- Zone sous alarme lors d'une mise en marche "PARTIEL" : Zone 1
- Zones sous alarme lors $\mathbb{R}^n$ une mise en marche "TOTAL" : Zones 1 et 2
- Numéros de téléphone programmés : Aucun

#### **Groupes de Fonctionnement des zones définis en usine (voir paragraphe 1.5) :**

- Zone 1 : Affectée au groupe 1 (G1) "PARTIEL" avec temporisation d'entrée 30 secondes
- Zone 2 : Affectée au groupe 4 (G3) "TOTAL" immédiat

#### **Groupes de Fonctionnement des utilisateurs définis en usine (voir paragraphe 2.3) :**

- Groupe 1 (G1)<sup><sup>6</sup> Code "Utilisateur 1"</sup>
- Groupe 2 (G2) : Bouton "ARRET" télécommande
- Groupe 3 (G3) : Bouton "MARCHE TOTAL" télécommande
- Groupe  $\frac{1}{2}$  (G4) : Bouton "MARCHE PARTIEL" télécommande
- Groupe 5 (G5) : Bouton "PANIQUE" télécommande

Groupe 6 (G6) : Code "Utilisateur 2"

#### **1.3 CABLAGE DU KIT WCP-64**

Se référer au plan de câblage (ANNEXE 1).

#### **1.4 MODES DE PROTECTION**

Il est possible de protéger vos locaux avec la totalité des détecteurs mode "TOTAL" our bien une partie mode "PARTIEL".

*Note : Lors de la mise en marche "PARTIEL", il y aura uniquement la zone 1 d'activée. La*  zone 2 sera exclue. Dans ce mode il est alors possible d'être protégé tout en étant présent *dans les locaux. Seul le détecteur d'ouverture sera en service.* 

*Note : Lors de la mise en marche "TOTAL", toutes les zones seront sous alarme.* 

#### **1.5 FONCTIONNEMENT DES ZONES DE LA CENTRALE**

**Note :** Chapitre 8 de la notice d'installation et programmation fournie dans le CD.

- Les 2 zones (1 et 2) de protection sont temporisées en sortie à  $36$  sec.
- La zone 1 est temporisée en entrée à 30 secondes et appartient au groupe 1.
- La zone 2 est immédiate et appartient au groupe 3.
- Les zones 3 à 60 n'ont pas de détecteur radio "appris" mais le fonctionnement de chaque zone est déjà paramétré en usine et affecté au groupe 3. Si vous ajoutez des détecteurs supplémentaires, il suffit de réaliser l'apprentissage en commençant à la zone 3.

**Temporisation de sortie** *- la temporisation de sortie débûte une fois que vous avez tapé* votre code utilisateur sur le clavier ou appuyé sur le bo**l**iton marche de la télécommande. *Elle vous permet de quitter les lieux avant la mise en marche de l'alarme. Pendant la temporisation de sortie le buzzer du clavier sonne.* 

*Temporisation d'entrée - la temporisation d'entrée débute lorsque vous entrez par une*  porte (zone 1) spécifique lorsque la centrale esten marche. Pour éviter une alarme, vous devez mettre hors service la centrale avant que le délai n'expire. Lorsque la temporisation *d'entrée débute, le buzzer du clavier sonne.* 

#### *FONCTIONNEMENT DES GROUPES DE ZONES*

Le fonctionnement des 60 zones radio est défini à partir de 10 groupes de fonctionnement (Groupe 1 à Groupe 10). Ces groupes sont déjà programmés en usine (voir liste cidessous), il suffit lorsque vous désirez changer le fonctionnement d'une zone d'affecter la zone au nouveau groupe. 1.4 MODES DE PROTECTION<br>
lent une partie de protege vote comme avec la totalité des détecteurs mode "TOTAL"<br>
Mode : Lors de la masse mondie la state partie (1,47 aux automonie de avec d'avec la masse model.<br>
And the compa

#### **Groupes de Fonctionnement des zones définis en usine :**

Groupe 1 (G1) : "PARTIEL" avec temporisation d'entrée/sortie de 30 secondes Groupe 2 (G2) : "PARTIEL<sup>"</sup> immédiat Groupe 3 (G3) : "TOTAL" immédiat

Groupe 4 (G4) : "TOTAL avec temporisation d'entrée/sortie de 30 secondes

Groupe 5 (G5) : "TOTAL" suiveuse avec temporisation d'entée de 30 secondes

*Note : Les groupes 6 à 10 peuvent être programmés par vos soins si vous désirez avoir un fonctionnement spécifique qui n'est pas défini dans les 5 groupes programmés en usine.* 

*Note : Lors de la mise en marche "PARTIEL", il y aura uniquement les zones affectées au groupe 1 et groupe 2 "PARTIEL" qui seront activées. Les zones affectées aux groupes 3,*  4 et 5 "TOTAL" seront exclues. Dans ce mode il est alors possible d'être protégé tout en *étant présent dans les locaux.* 

*Note : Lors de la mise en marche "TOTAL", toutes les zones seront sous alarme.* 

#### **1.6 FONCTIONNEMENT DES SORTIES DE LA CENTRALE**

*Note : Chapitre 9 de la notice d'installation et programmation fournie dans le CD.* 

- La sortie 4 "C NO NC" (S4) pilote une sirène filaire autoalimentée ou l'émetteur de la sirène radio 9064 FLS (chapitre 4.12 de la notice d'installation et programmation fournie dans le CD). Lors d'une intrusion, les sirènes (centrale et 9064 FLS) sonnent pendant 180 secondes. Le cycle d'alarme des sirènes peut être arrêté à tout moment en tapant le code utilisateur au clavier ou en appuyant sur la touche arrêt de la télécommande. **1.5 FONCTIONNEMENT DES SORTIES DE LA CENTRALE<br>
Mote:** Chopine 9 de la notice d'italiana de la disposition du publication du fonces de CD.<br>
La doce de CNO de CNO de Simble due antique de simble antique de la disposition d
	- La sortie 3 (S3) suit la mise en service de la centrale et doit être relière à l'émetteur de la 9064 FLS. Si vous n'avez pas de sirène 9064 FLS, vous pouvez utiliser la sortie 3 pour connecter un voyant (LED), il sera alors possible **otavoir un report de** l'état de la centrale, (Marche et arrêt). Au repos la sortie est en l'air, et lors de l'activation, il y a apparition d'un 0V (Il faut par conséquent relier cette sortie au "-" de votre LED, l'autre borne de la LED étant raccordée au  $+\frac{1}{2}$ V.
	- La sortie 2 peut être utilisée pour des commandes domotiques. Il est alors possible de commander des lumières, portails ou volets électriques en interfaçant ces sorties avec des relais de puissance si besoin.

#### **1.7 FONCTIONNEMENT DU TRANSMETTEUR TELEPHONIQUE**

*Note : Chapitre 23 de la notice d'installation et programmation fournie dans le CD.* 

- Lors du déclenchement de l'alarme le transmetteur téléphonique appelle jusqu'à 6 numéros de téléphone et appelle chaque numéro 2 fois.
- Il faut au préalable programmer les numéros de téléphones dans la centrale.
- Lors d'un appel du transmetteur son acquittement se fait par l'appui d'une touche de votre téléphone (DTMF).

## **1.8 UTILISATION DE LA CENTRALE**

#### *CLAVIER LCD*

**Mise en marche "TOTAL" : ← 4 3 2 1 + VALIDE** 

**Mise à l'arrêt "TOTAL" ou "PARTIEL : ← 4 3 2 1 + VALIDE** 

**Mise en marche "PARTIEL" : PARTIEL + 4 3 2 1 + VALIDE** 

*Note : Le code 4321 correspond à l'utilisateur 2 programmé en usine.* 

#### *TELECOMMANDE RMT-4 (de haut en bas)*

**Bouton ← 1 (gros bouton) :** Arrêt (Groupe 2)

**Bouton ← 2 : Marche "TOTAL" (Groupe 3)** 

**Bouton • 3 : Marche "PARTIEL" (Groupe 4)** 

**Bouton • 4 : Panique (Groupe 5)** 

#### *LECTURE DES EVENEMENTS*

Les différents événements de la centrale sont affichés en langage clair sur le clavier LCD. La WCP<sub>3</sub>64 stocke les 256 derniers événements dans sa mémoire d'événements. Si lors d'une période d'armement un événement d'alarme (intrusion) ou technique (Défaut battere, etc...) s'est produit, lors de l'arrêt de la centrale le clavier LCD affiche :

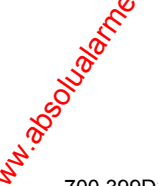

Nouveaux Even. MEM pour Voir

Pour afficher les événements appuyer sur **• MEM**. Le système affiche le dernier événement (avec la date et l'heure de l'apparition) et ensuite fait un défilement de tous les événements présents dans la mémoire.

Chaque événement est affiché pendant 2 secondes. Le défilement se automatiquement. Utilisez les flèches pour le faire manuellement. Pour sortir de la mémoire d'événements appuyer sur ! **VALIDE**

## **2. MODIFICATION DES PARAMETRES DE PROGRAMMATION**

**Note :** Pour toute modification de la programmation usine de la centrale, il sot nécessaire d'entrer en mode installateur. Une fois dans le mode installateur, la modification d'un *paramètre se fait par des adresses spécifiques, qu'il faut taper sur le clavier LCD.* 

*Note : Dans cette notice vous trouverez les adresses définies comme suit : P10V. Le "P" représente la touche PROG et le "V" représente la touche VALIDE sur le clavier LCD.* 

#### **2.1 ENTRER ET SORTIR DU MODE INSTALLATEUR**

**Note :** Chapitre 6 de la notice d'installation et programmation fournie dans le CD.

#### Pour entrer dans le mode installateur, la centrale doit être à l'arrêt (non armée).

• Appuyer sur  $\div$  **PROG** + **0** + **0** + **0** + **0** + **0** + **0** + **0** + **VALIDE** 

*Note : Le code Installateur est par défaut 000000, enregistré à l'adresse P249V.* 

*Le clavier LCD affiche :* 

Mode installateur

**Note :** Vous êtes maintenant dans le mode motallateur. Vous pouvez taper le numéro *d'adresse du paramètre à modifier.* 

#### **Pour quitter le Mode Installateur lorsque la programmation est terminée :**

• Appuyer sur • **PROG** + **VALIDE** 

**Note**: La centrale est maintenant dans le mode de fonctionnement normal, toutes les *données changées ou programmées sont effectives.* 

**Note :** Pendant la programmation (Mode Installateur) les autoprotections sont désactivées pour permettre un accès à la centrale sans déclencher les sirènes. Lors de la sortie du *mode programmation (Mode dinstallateur), les autoprotections sont vérifiées par le système et si une autoprotection est en défaut alors une alarme sera lancée. Si c'est le cas taper*  votre code utilisateur pour arrêter les sirènes et vérifier votre boucle d'autoprotection. Pour afficher les évênements applyer sur  $\bullet$  MEM Le système affiche le domine du public (via disposition du metalle metalle metalle metalle metalle affore de la disposition du public (via www.docalarme.com, de la documen

#### **2.2 MODIFIER CODE UTILISATEUR 1 "CODE MAITRE" (PAR DEFAUT "123")**

Les adresses P1V $\ddot{\varphi}$  P20V permettent d'enregistrer les codes utilisateurs. Le code 1 correspond au code maître "123", ce code permet d'entrer dans le mode utilisateur. Le code installateur est enregistré à l'adresse P410V et permet l'accès au mode installateur.

**Note :** Chapitre 7 de la notice d'installation et programmation fournie dans le CD.

*Exemple : Enregistrement d'un nouveau code utilisateur "1", exemple : 0796.* 

1. Il faut être en mode installateur

2. Taper ► **PROG** + 1 + **VALIDE** pour sélectionner l'adresse P1V, qui correspond au code utilisateur 1. Code utilis.1

1 2 3

3. Taper le nouveau code  $\bullet \boxed{0} + \boxed{7} + \boxed{9} + \boxed{6}$  (code composé de 1 à 6 chiffres).

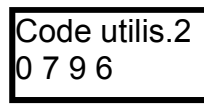

4. Appuyer sur 2 fois sur **← VALIDE** pour enregistrer le nouveau code.

*Note : Nous conseillons l'installateur de garder pour lui, le code utilisateur 1, car ce dernier*  est un code Maître et permet certains paramétrages de la centrale (Mode *ptilisateur*). *Donner uniquement le code utilisateur 2 au client final.* 

#### **2.3 MODIFIER CODE UTILISATEUR 2 (PAR DEFAUT "4321")**

**Note :** Chapitre 7 de la notice d'installation et programmation fournie dans le CD.

**Exemple :** Enregistrement d'un nouveau code utilisateur "2", exemple : 1966.

- 1. Il faut être en mode installateur
- 2. Taper  $\blacktriangleright$  **PROG** +  $\cancel{2}$  + **VALIDE** pour sélectionner l'adresse P2V, qui correspond au code utilisateur 2. Code utilis.2
- 3. Taper le nouveau code  $\bullet$   $\boxed{1 + 9 + 6}$  +  $\boxed{6}$  (code composé de 1 à 6 chiffres).

4 3 2 1

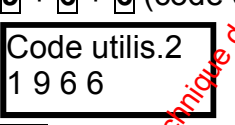

4. Appuyer sur 2 fois sur  $\bullet$  **VALIDE** pour extensiver le nouveau code.

*Note : Le code utilisateur 2 doit être utilisé pour la mise en marche et arrêt "TOTAL" ou "PARTIEL de la centrale.* 

#### *GROUPES D'ACCES DES UTILISATEURS*

Les groupes sont programmables aux adresses P201V à P340V et permettent de définir les fonctions de chaque utilisateur dans le système.

Les adresses P101V à P200V (Chapitre 7.4 de la notice d'installation et programmation fournie dans le CD) permettent d'affecter chaque utilisateur à son groupe de fonctionnement. Les adresses  $P101$  à P120V permettent d'affecter les groupes d'accès aux utilisateurs du clavier LCD. Les adresses P121V à P200V permettent d'affecter les groupes d'accès aux utilisateurs des télécommandes KS-64 PRO. En effet chaque utilisateur doit être affecté à un groupe de fonctionnement (groupe 1 à groupe 20). www.absolualarme.com met à la disposition du public, via www.docalarme.com, de la documentation technique dont les références, marques et logos, sont la propriété des détenteurs respectifs

#### **Groupes de Fonctigniement des utilisateurs claviers définis en usine :**

Groupe 1 (G1) : "Utilisateur 1" – A accès à toutes les fonctions utilisateur Groupe 6 (G6) & Utilisateur 2" – Fonctions dans le système : Marche/Arrêt "TOTAL" et "PARTIEL" et peut changer son propre code.

#### **Groupes de Fonctionnement des utilisateurs de télécommandes définis en usine :**

Groupe  $\chi$ <sup>(G2)</sup> : "ARRET" (bouton 1 de la télécommande) Groupe<sup>3</sup> (G3) : "MARCHE TOTAL" (bouton 2 de la télécommande) Groupe 4 (G4) : "MARCHE PARTIEL" immédiat (bouton 3 de la télécommande) Groupe 5 (G5) : "PANIQUE TELECOMMANDE" (bouton 4 de la télécommande)

#### **2.4 MODIFIER LA TEMPO D'ENTREE DU GROUPE 1**

Les adresses P461V à P470V permettent de programmer la temporisation (0 à 99<sup>ge</sup> secondes) d'entrée pour chaque groupe zone.

*Note : Chapitre 12 de la notice d'installation et programmation fournie dans le CD.* 

### **Groupes de Fonctionnement des zones définis en usine :**

Groupe 1 (G1) : "PARTIEL" avec temporisation d'entrée/sortie de 30 secondes

Groupe 2 (G2) : "PARTIEL" immédiat

Groupe 3 (G3) : "TOTAL" immédiat

Groupe 4 (G4) : "TOTAL" avec temporisation d'entrée/sortie de 30 secondes

Groupe 5 (G5) : "TOTAL" suiveuse avec temporisation d'entée de 30 secondes

La zone 1 (G1) est temporisée en entrée à 30s, pour modifier cette derée, saisir la durée de la temporisation d'entrée en secondes à l'adresse correspondante **PROG** +  $\overline{A}$  +  $\overline{6}$  +  $\overline{1}$  + **VALIDE**

*Exemple : temporisation d'entrée du groupe 1, 40 secondes.* 

- 1. Il faut être en mode installateur
- 2. Appuyer sur  $\bullet$  **PROG** +  $\overline{A}$  +  $\overline{6}$  +  $\overline{1}$  + VALIDE
- 3. Entrer la durée de la temporisation de la zone 4.
- 4. Appuyer 2 fois sur  $\text{-}$  VALIDE

## **2.5 MODIFIER LA TEMPORISATION DE SORTIE DES ZONES**

L'adresse P841V permet de programmer la temporisation (0 à 999 secondes) de sortie pour toutes les zones.

*Note : Chapitre 12 de la notice d'installation exprogrammation fournie dans le CD.* 

Toutes les zones sont temporisées en sortie à 30s, pour modifier cette durée, saisir la durée de la temporisation en secondes à l'adresse **PROG** + **8** + **4** + **1** + **VALIDE** 

*Exemple : temporisation de sortie des zones à 60 secondes.* 

- 1. Il faut être en mode installateur
- 2. Appuyer sur  $\bullet$  **PROG** + 8 +  $\cancel{4}$  +  $\cancel{1}$  +  $\cancel{1}$  VALIDE
- 3. Entrer la durée de la temportisation  $\div 6 + 0$
- 4. Appuyer 2 fois sur  **VALIDE**

## 2.6 PROGRAMMER UNE<sup>S</sup>AUTRE ZONE EN "PARTIEL" IMMEDIAT

*Note : Chapitre 8.1 de la notice d'installation et programmation fournie dans le CD.* 

Les adresses P341V à P404V permettent d'affecter chaque zone à son groupe de fonctionnement. En effet chaque zone doit être affectée à un groupe de fonctionnement (groupe 1 à groupe  $(0)$ . 2.4 MODIFIER LA TEMPO D'ENTREE DU GROUPE 1<br>
secondes) d'entre pour de la onixe premieration de programmer la temporisanion (0 à segendes)<br>
Mote : Chopin 12 de la onixe d'inseligit des références de superiorisanion de la d

Seulement les zones programmées à cette adresse seront actives lors de le la mise en marche "Partiest" de la centrale.

*Exemple : Programmer la zone 3 en "Partiel" immédiate (sans temporisation).* 

- 1. Il faut être en mode installateur
- 2. Appuyer sur  $\bullet$  **PROG** +  $\overline{3}$  +  $\overline{4}$  +  $\overline{2}$  + **VALIDE**
- 3.  $\angle$ **Appuyer sur**  $\angle$  **2**.
- 4. <sup>O</sup>Appuyer 2 fois sur **← VALIDE**

*Note : Si vous programmez la zone 3 également en "Partiel", lors de la mise en marche "PARTIEL", il y aura uniquement les zones 1 et 2 d'activées. La zone 3 sera exclue. Dans ce mode il est alors possible d'être protégé tout en étant présent dans les locaux.* 

Zone G1 tempo entree 40

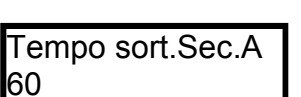

Z2 Groupe  $2 - - - -$ 

#### **2.7 PROGRAMMER LES NUMEROS DE TELEPHONE**

Les adresses P691V à P696V permettent de programmer les numéros de téléphone.

*Note : Chapitre 23.4 de la notice d'installation et programmation fournie dans le CD.* 

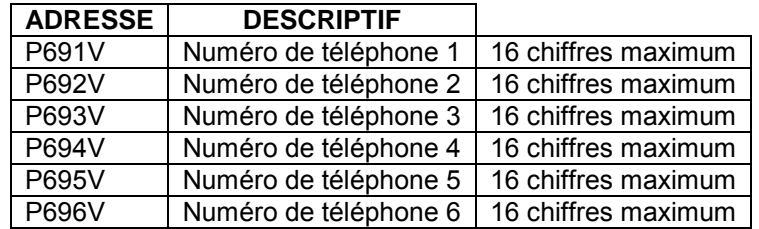

La centrale a la possibilité d'appeler jusqu'à 6 numéros de téléphone GSM ou fixes. Taper le numéro de téléphone à l'adresse correspondante **PROG** +  $\mathbf{G} \cdot \mathbf{F} \cdot \mathbf{F}$  +  $\mathbf{W}$  +  $\mathbf{W}$  +  $\mathbf{W}$  +  $\mathbf{W}$  +  $\mathbf{W}$ 

*Note :*  $\overline{X}$  étant le numéro de téléphone à programmer (1, 2, 3, 4 $\overline{X}$  ou 6)

*Exemple : pour appeler 2 numéros de téléphone (n°1, puis le n°2)* 

- 1. Il faut être dans le Mode Installateur
- 2. Appuyer sur  $\bullet$  **PROG** + 6 + 9 + 1 + VALIDE
- 3. Entrer le n° de téléphone 1 (06 72 90 96 12)
- 4. Appuyer 2 fois sur  **VALIDE**
- 5. Appuyer sur  $\bullet$  **PROG** +  $\overline{0}$  +  $\overline{9}$  +  $\overline{2}$  + VALIDE
- 6. Entrer le n° de téléphone 2 (01 69 02 70  $\circledR$ )
- 7. Appuyer sur 2 fois sur  **VALIDE**

#### *DEFINIR LE "SCENARIO 1" D'APPEL*

Les adresses P752V à P755V, permettent de programmer les scénarios (respectivement scénario 1 à 4) pour la transmission téléphonique. Un scénario, ou cycle, est une liste de chiffres indiquant l'enchaînement des numéros d'appel à composer lorsqu'un événement (alarme, coupure secteur  $\ldots$ ) intervient dans le système. 2.7 PROGRAMMER LES NUMEROS DE TELEPHONE<br>
Les adresses P691V à P696V permetent de programmerités numéros de téléphone,<br>
More : Chapter al Annes de les régions - de la disposition du public, via web les régions - de la poss

**Note :** Chapitre 23.9 de la notice d'installation et programmation fournie dans le CD.

19297

Le paramétrage usine correspond au scénario 1, pour 2 numéros d'appel c'est-à-dire qu'à l'adresse P752V on a paramétré : Scénario 1

*Exemple : Programmation du Scénario 1 pour 3 numéros d'appel.* 

- 1. Appel le numérie de téléphone 1
- 2. Si non acquitté (défini par 9) passe au pas suivant
- 3. Appel le numéro de téléphone 2
- 4. Si nor acquitté (défini par 9) passe au pas suivant
- 5. Appel le numéro de téléphone 3
- 6. Sission acquitté (défini par 9) passe au pas suivant
- 7. Si non acquitté retourne au pas 1 (le 7, cause le retour au pas 1)

**Note<sup>o</sup>:** Cette procédure sera répétée 2 fois (nombre de tentatives programmées en usine) *Chapitre 23.10 de la notice d'installation et programmation fournie dans le CD.* 

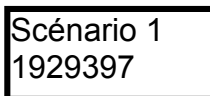

No tél.1 0672909612

No tél.2 0169027000

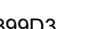

#### **2.8 PROGRAMMER DATE ET HEURE DE LA CENTRALE**

Les adresses P678V à P682V permettent de régler l'horloge temps réel de la centre e pour indiquer l'heure et la date des différents événements mémorisés dans l'historique de la centrale. L'horloge se programme au format 24h (00:00-23:59).

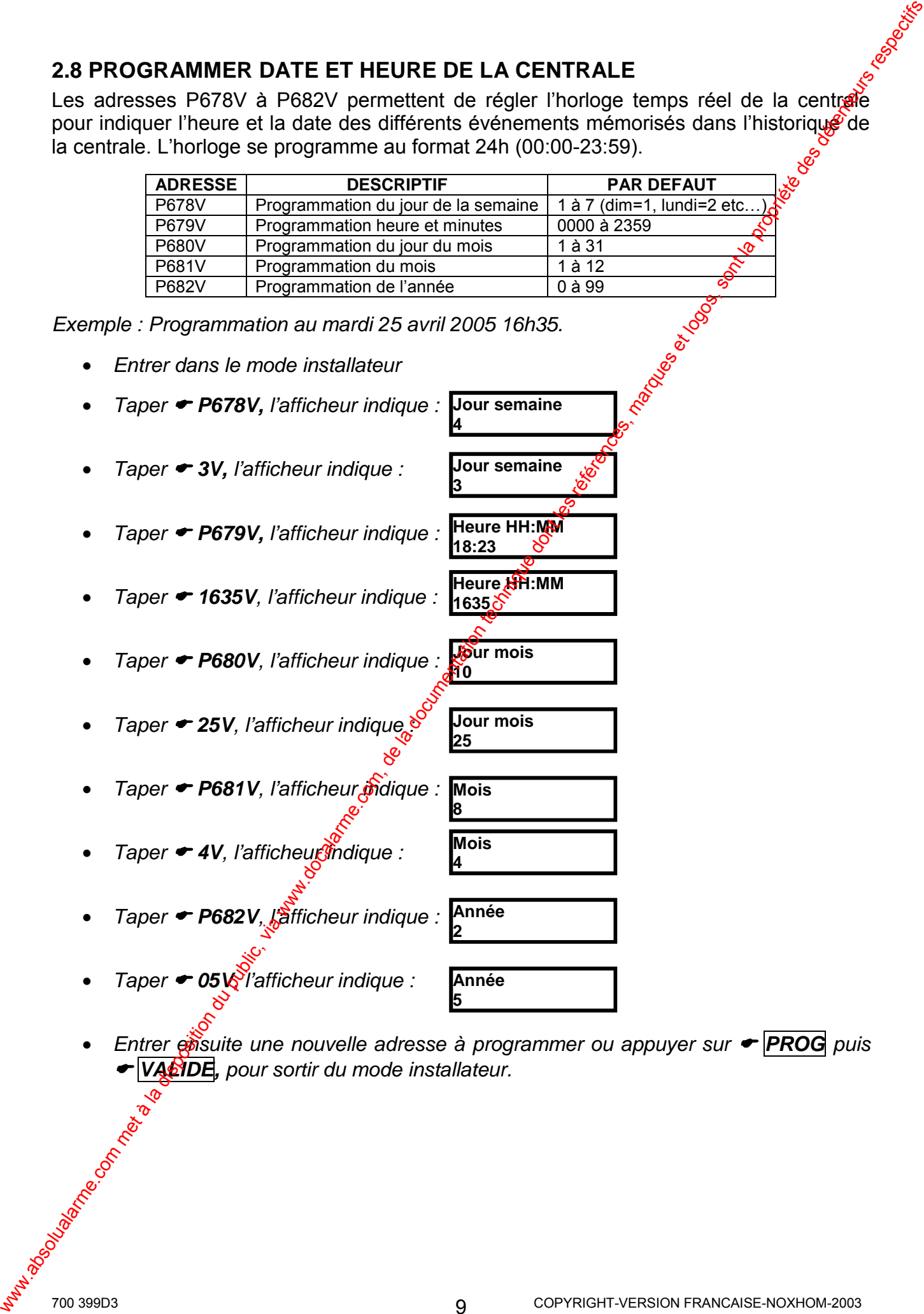

**18:23** 

**3**

**1635**

**10** 

**Jour mois**

**Jour mois**

**Heure HH:MM**

**Jour semaine** 

*Exemple : Programmation au mardi 25 avril 2005 16h35.* 

- *Entrer dans le mode installateur*
- *Taper* ! *P678V, l'afficheur indique :*  **Jour semaine 4**
- *Taper* ! *3V, l'afficheur indique :*
- *Taper* ! *P679V, l'afficheur indique :*  **Heure HH:MM**
- *Taper* ! *1635V, l'afficheur indique :*
- *Taper* ! *P680V, l'afficheur indique :*
- *Taper* ! *25V, l'afficheur indique :*
- *Taper* ! *P681V, l'afficheur indique :*
- *Taper ← 4V*, l'afficheur indique :
- *Taper* ! *P682V, l'afficheur indique :*
- **Taper ← 05** *\*<sup>*i*</sup>/<sup>*a*</sup>*d l'afficheur indique :*

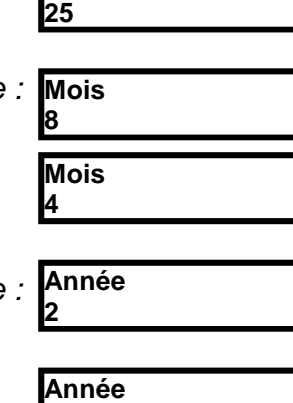

*Entrer ensuite une nouvelle adresse à programmer ou appuyer sur*  $\rightarrow$  *PROG puis* ! *VALIDE, pour sortir du mode installateur.* 

**5**

# *3***. "APPRENDRE" DETECTEURS ET TELECOMMANDES SUPPLEMENTAIRES 3.1 "APPRENDRE" DETECTEURS RADIO (INFRAROUGE ET CONTACTS)**

*Note : Chapitre 16.1 de la notice d'installation et programmation fournie dans le CD.* 

Il est fortement conseillé d'effectuer le mode apprentissage sur table. Alimenter da centrale avec une batterie, ne pas alimenter les détecteurs radio. Aller ensuite dans le mode apprentissage à l'adresse désirée, prendre ensuite le détecteur à apprendée et connecter sa pile, provoquer ensuite une émission en appuyant sur l'autoprotection de ce dernier. Enlever ensuite sa pile et utiliser la même pile pour programmer le su $\hat{\mathbf{y}}$ ant en procédant de la même manière.

**Attention :** On peut seulement apprendre un seul détecteur par zone.

L'adresse P540V permet d'apprendre les détecteurs radio sur les zones 1 à 60.

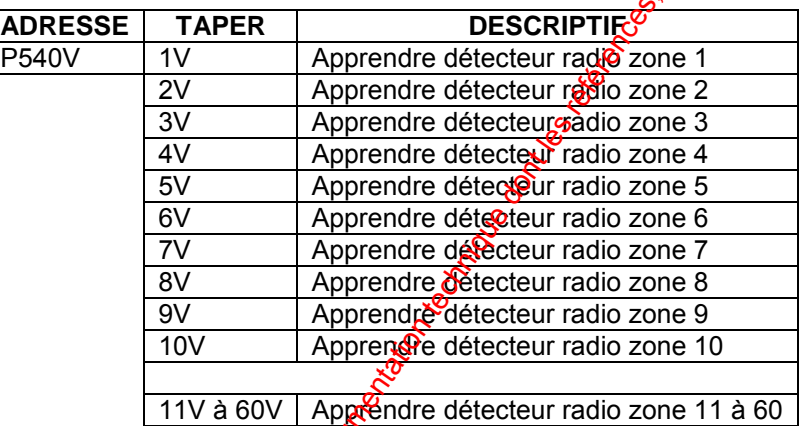

**Exemple :** Enregistrer un détecteur radio en zone 3 (dans le KIT WCP-64, les zones 1 et *2 ont déjà un détecteur radio enregistré en usine).* 

- 1. Il faut être dans le Mode Installateur
- 2. Appuyer sur  $\bullet$  **PROG** +  $\overline{5}$  +  $\overline{4}$  +  $\overline{0}$  + VALIDE
- 3. Appuyer sur  $\bullet$  3 + VALIDE<sup>S</sup> Le clavier "bip" pendant 20 secondes pour indiquer l'entrée dans le mode apprentissage. Vous devez ensuite provoquer (ne pas attendre plus de 20 secondes pour envoyer l'émission) une émission en appuyant fugitivement sur l'autoprotection du détecteur à enregistré. Si un code radio est reçu dans un délai inférieur à 20s, alors le clavier bip trois fois et sort du mode apprentissage (le détecteur de  $\frac{1}{2}$ zone 4 a été appris dans la centrale).

*Exemple : Enregistrer un détecteur radio en zone 4.* 

- 1. Il faut être dans le Mode Installateur
- 2. Appuyer sur  $\bullet$  **PROG** +  $\overline{5}$  +  $\overline{4}$  +  $\overline{0}$  + VALIDE
- 3. Appu<sup>G</sup>er sur  $\cdot$   $\sqrt{4 + 1}$ VALIDE Le voiavier "bip" pendant 20 secondes pour indiquer l'entrée dans le mode asprentissage. Vous devez ensuite provoquer (ne pas attendre plus de 20 secondes pour envoyer l'émission) une émission en appuyant fugitivement sur l'autoprotection du détecteur à enregistré. Si un code radio est reçu dans un délai inférieur à 20s, alors le clavier bip trois fois et sort du mode apprentissage (le détecteur de la zone 4 a été appris dans la centrale). 4 3. **APPRENDRE" DETECTEURS ET TELECOMMANDES**<br>
S.1 "APPRENDRE" DETECTEURS RADIO (INFRAROUGE ET CONTACTS)<br>
Note: Chapter i.e. I de la notice d'installation et programmentation du public, via entre des détentes de la document

Apprendre détecteurs radio **l** 3

Apprendre détecteurs radio

*Note : Recommencer la même opération pour apprendre le détecteur de la zone 6 et des*  zones suivantes. Pour effacer un détecteur programmé sur une zone, par exemple pour effacer le détecteur enregistré en zone 8, aller à l'adresse P540V8V, sans créer *d'émission et dans un temps inférieur à 20s appuyer sur la touche "VALIDE". Le détecteur radio programmé sur la zone 8 sera effacé.* 

#### *AFFECTER LES ZONES A LEUR GROUPE DE FONCTIONNEMENT*

*Note : Chapitre 8.1 de la notice d'installation et programmation fournie dans le CD.* 

Les adresses P341V à P404V permettent d'affecter chaque zone à son groupe de fonctionnement. En effet chaque zone doit être affectée à un groupe de fonctionnement (groupe 1 à groupe 10). Les groupes zones sont programmables aux adresses P411V à P450V et permettent de définir la fonction (type) de chaque zone dans  $\bigoplus$  système.

Dans le tableau ci-dessous, les adresses P341V à P400V correspondent aux zones radio (zone 1 à zone 60). Vous pouvez affecter un groupe parmi 10  $(g_{\alpha}$ upe 1 à groupe 10) de fonctionnement à chaque zone.

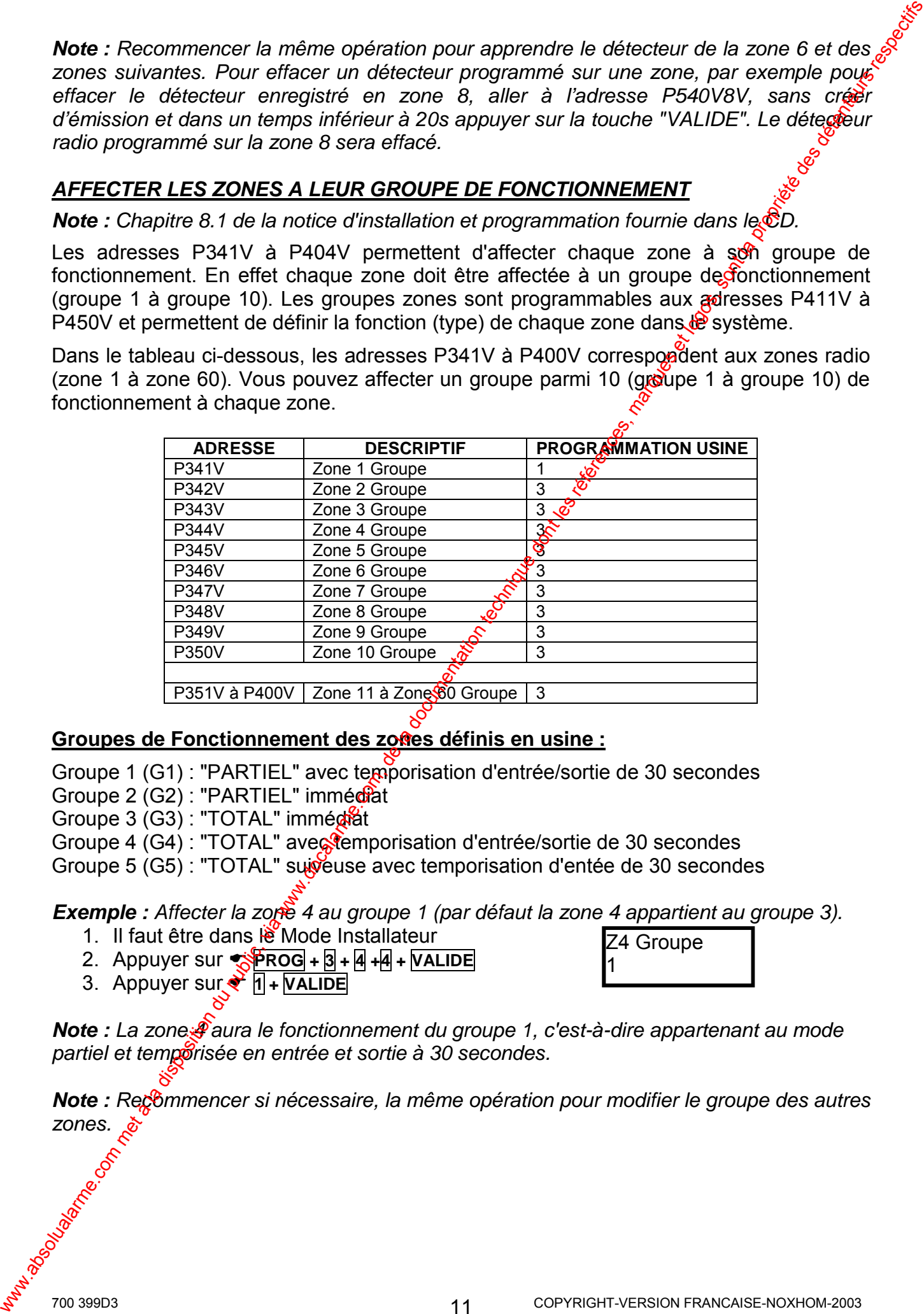

#### Groupes de Fonctionnement des zones définis en usine :

Groupe 1 (G1) : "PARTIEL" avec temporisation d'entrée/sortie de 30 secondes Groupe 2 (G2) : "PARTIEL" immédiat

Groupe 3 (G3) : "TOTAL" immédiat

Groupe 4 (G4) : "TOTAL" avectemporisation d'entrée/sortie de 30 secondes

Groupe 5 (G5) : "TOTAL" suiveuse avec temporisation d'entée de 30 secondes

*Exemple : Affecter la zone 4 au groupe 1 (par défaut la zone 4 appartient au groupe 3).* 

- 1. Il faut être dans le Mode Installateur
- 2. Appuyer sur  $\sqrt{ }$ **PROG** +  $\sqrt{3}$  +  $\sqrt{4}$  +  $\sqrt{4}$  +  $\sqrt{4}$
- 3. Appuyer sur **a**  $\mathbf{1}$  + VALIDE

*Note : La zone 4 aura le fonctionnement du groupe 1, c'est-à-dire appartenant au mode*  partiel et temporisée en entrée et sortie à 30 secondes.

**Note :** Recommencer si nécessaire, la même opération pour modifier le groupe des autres *zones.* 

Z4 Groupe

1

#### **3.2 APPRENDRE LES TELECOMMANDES RADIO**

*Note : Chapitre 16.2 de la notice d'installation et programmation fournie dans le CD.* 

**Note :** La télécommande livrée dans le KIT WCP-64, est déjà "apprise" en usine aux modex *21V à 24V).* 

L'adresse P550V permet d'apprendre les télécommandes radio dans la centrale. On peut apprendre jusqu'à 80 boutons de télécommandes.

**Note :** Chaque bouton de télécommande doit être appris dans la centrale, les boutons non appris n'auront aucune fonction et seront par conséquent inactifs. Il faut respecter l'ordre des différents boutons (voir tableau ci-dessous). La télécommande 1 (index 21 à 24V) est *déjà "apprise en usine".* 

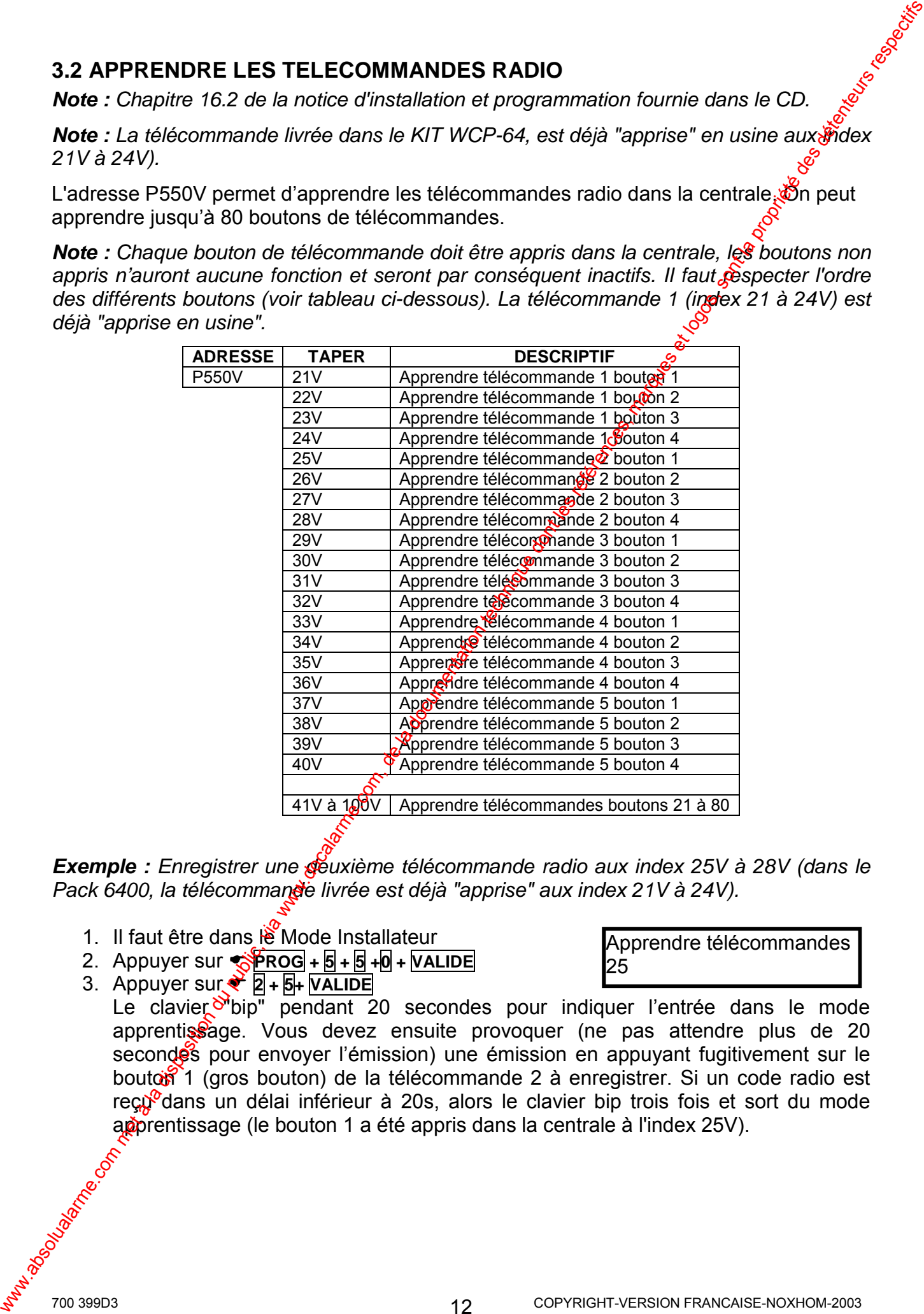

**Exemple :** Enregistrer une **géuxième télécommande radio aux index 25V à 28V (dans le** Pack 6400, la télécommande livrée est déjà "apprise" aux index 21V à 24V).

- 1. Il faut être dans  $\ddot{R}$  Mode Installateur
- 2. Appuyer sur  $\sqrt{$ **PROG** +  $\sqrt{5}$  +  $\sqrt{9}$  +  $\sqrt{6}$  +  $\sqrt{6}$  +  $\sqrt{6}$
- 3. Appuyer sur ! **2 + 5+ VALIDE**

Le clavier <sup>N</sup>ipip" pendant 20 secondes pour indiquer l'entrée dans le mode apprentissage. Vous devez ensuite provoquer (ne pas attendre plus de 20 secondes pour envoyer l'émission) une émission en appuyant fugitivement sur le bouton 1 (gros bouton) de la télécommande 2 à enregistrer. Si un code radio est reçu<sup>o</sup>dans un délai inférieur à 20s, alors le clavier bip trois fois et sort du mode apprentissage (le bouton 1 a été appris dans la centrale à l'index 25V).

Apprendre télécommandes

25

- 4. Appuyer sur  $\bullet$  **PROG** +  $\overline{5}$  +  $\overline{5}$  +  $\overline{0}$  + VALIDE
- 5. Appuyer sur  $\bullet$   $\overline{2}$  +  $\overline{6}$ + VALIDE

Apprendre télécommandes 26

Apprendre télécommandes

Le clavier "bip" pendant 20 secondes pour indiquer l'entrée dans le mode apprentissage. Vous devez ensuite provoquer une émission en appoyvant fugitivement sur le bouton 2 de la télécommande 2 à enregistrer. Le clavier bib trois fois et sort du mode apprentissage (le bouton 2 de la télécommande 2 a été appris dans la centrale à l'index 26V). 4. Appuyer sur + BRGB a 3, a 24 vixures et annotation du public, factorismonte du public, via we describe a la documentation du public, a la propriesissão et logos de la documentation du public, via sont du public, via

6. Appuyer sur  $\bullet$  **PROG** +  $\overline{5}$  +  $\overline{5}$  +  $\overline{0}$  + VALIDE

7. Appuyer sur  $\bullet$   $\boxed{2}$  +  $\boxed{7}$  VALIDE Le clavier "bip" pendant 20 secondes pour indiquer l'entrée dans le mode apprentissage. Vous devez ensuite provoquer une émession en appuyant fugitivement sur le bouton 3 de la télécommande 2 à enregistrer. Le clavier bip trois fois et sort du mode apprentissage (le bouton 3 de la télégommande 2 a été appris dans la centrale à l'index 27V).

27

- 8. Appuyer sur  $\bullet$  **PROG** + 5 + 5 + 0 + VALIDE
- 9. Appuyer sur  $\bullet$   $\sqrt{2}$  +  $\sqrt{8}$ + VALIDE

Le clavier "bip" pendant 20 secondes pour indiquer l'entrée dans le mode apprentissage. Vous devez ensuite provoquer une émission en appuyant fugitivement sur le bouton 4 de la télécommande 2 à enregistrer. Le clavier bip trois fois et sort du mode apprentissage (le bouton 4 de la télécommande 2 a été appris dans la centrale à l'index 28V).

**Note :** Recommencer la même opération pour apprendre la télécommande 3 (index 29V à *32V) et ainsi que pour les suivantes.* 

#### **Fonctionnement des télécommandes défini en usine :**

**Bouton ← 1 :** Arrêt (Groupe 2) **Bouton ← 2 :** Marche "TOTAL" (Groupe 3)

- **Bouton ← 3 : Marche "PARTIEL" (Groupe 4)**
- **Bouton 4 :** Panique (Groupe 5)

*Note : Toutes les télécommendes enregistrées auront le même fonctionnement sur les 4 boutons, pour cela vous devez respecter l'ordre d'apprentissage des différents boutons.* 

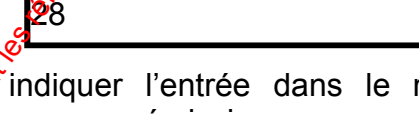

Apprendre télécommandes

## **4. OPTIONS DISPONIBLES POUR LA CENTRALE WCP-64**

#### **4.1 ACCESSOIRES OPTIONELS DE LA CENTRALE**

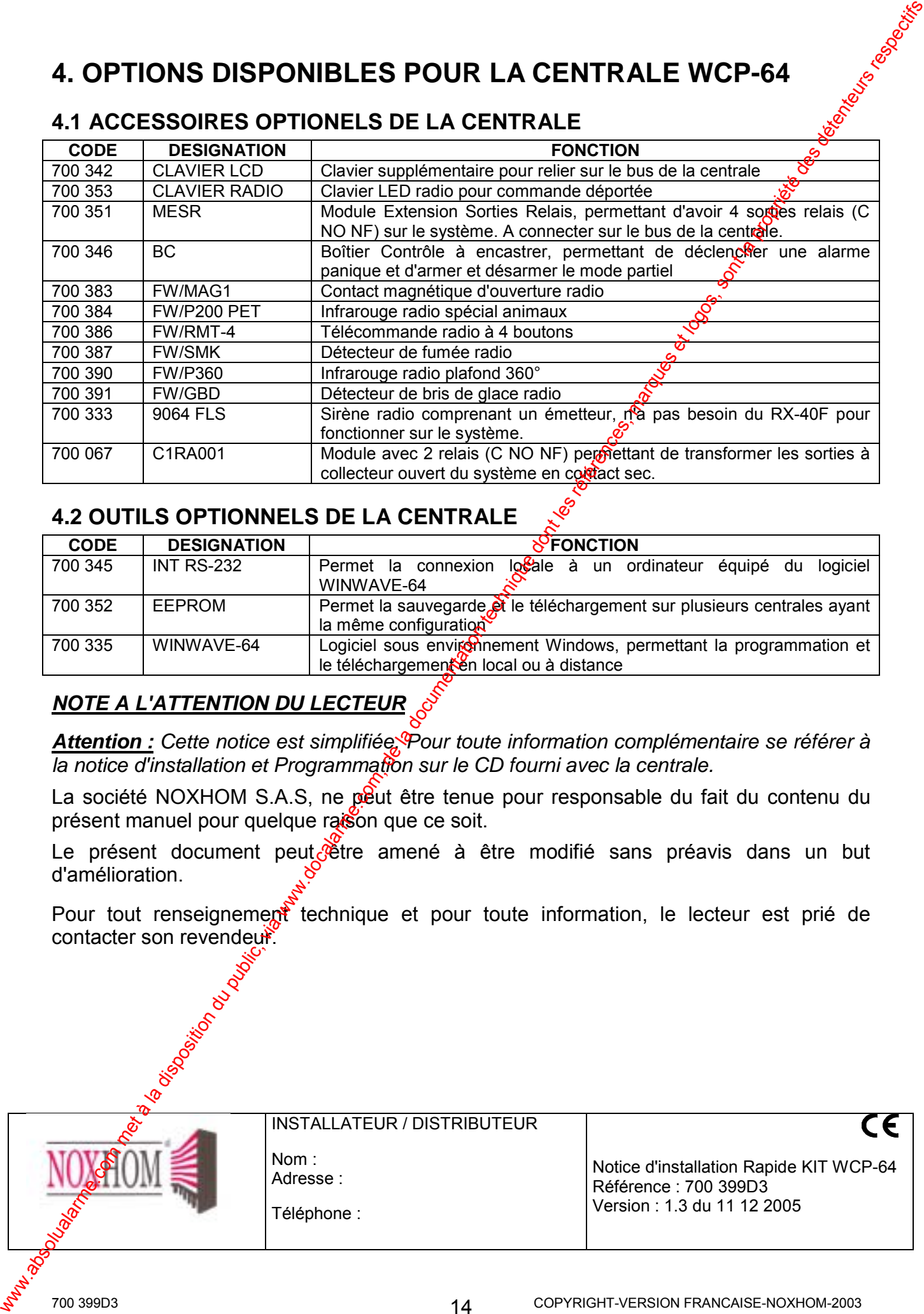

#### **4.2 OUTILS OPTIONNELS DE LA CENTRALE**

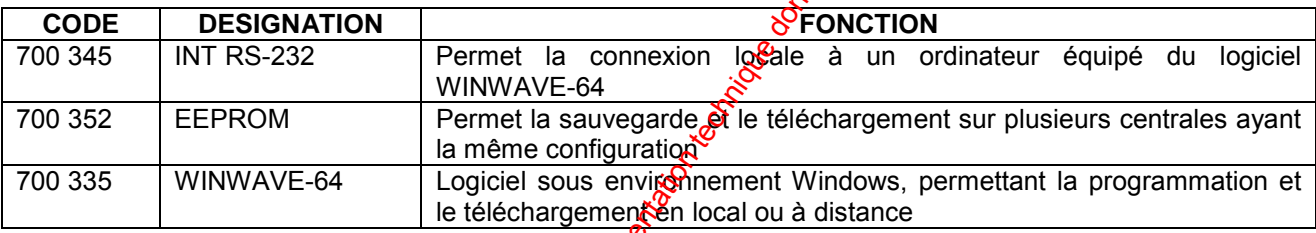

#### *NOTE A L'ATTENTION DU LECTEUR*

*Attention : Cette notice est simplifiée. Pour toute information complémentaire se référer à la notice d'installation et Programmation sur le CD fourni avec la centrale.* 

La société NOXHOM S.A.S, ne peut être tenue pour responsable du fait du contenu du présent manuel pour quelque raison que ce soit.

Le présent document peut étre amené à être modifié sans préavis dans un but d'amélioration.

Pour tout renseignement technique et pour toute information, le lecteur est prié de contacter son revendeur.

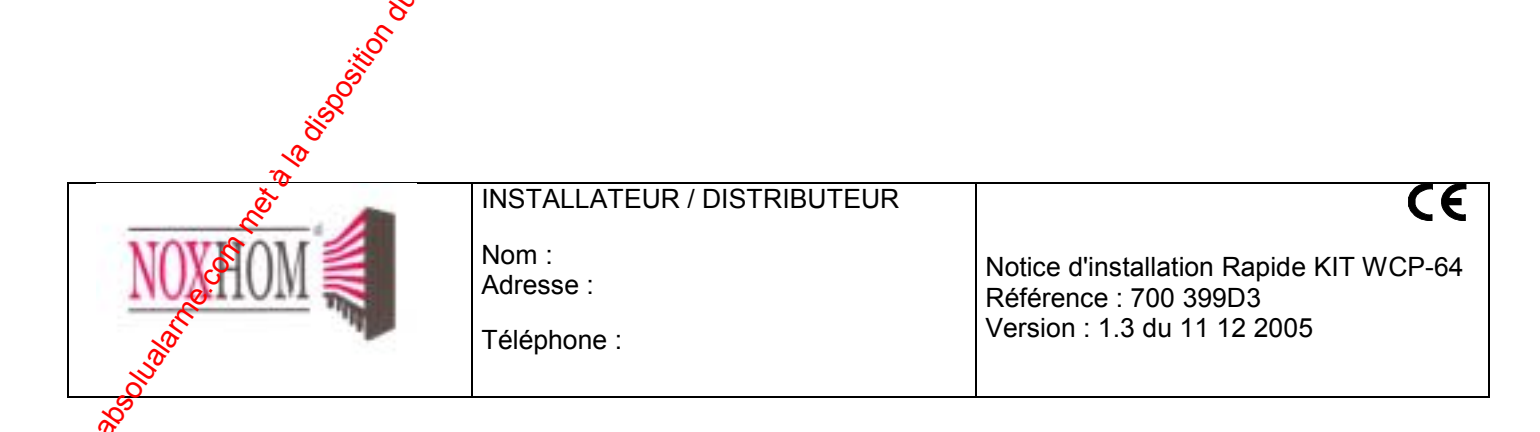